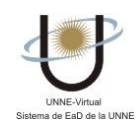

## $\blacksquare$ ¿CÓMO PARTICIPO EN LOS FOROS?

Al acceder a la Sección Foros visualizará una pantalla en la cual podrá seleccionar el nombre de la Categoría de Foro de la cual desea participar:

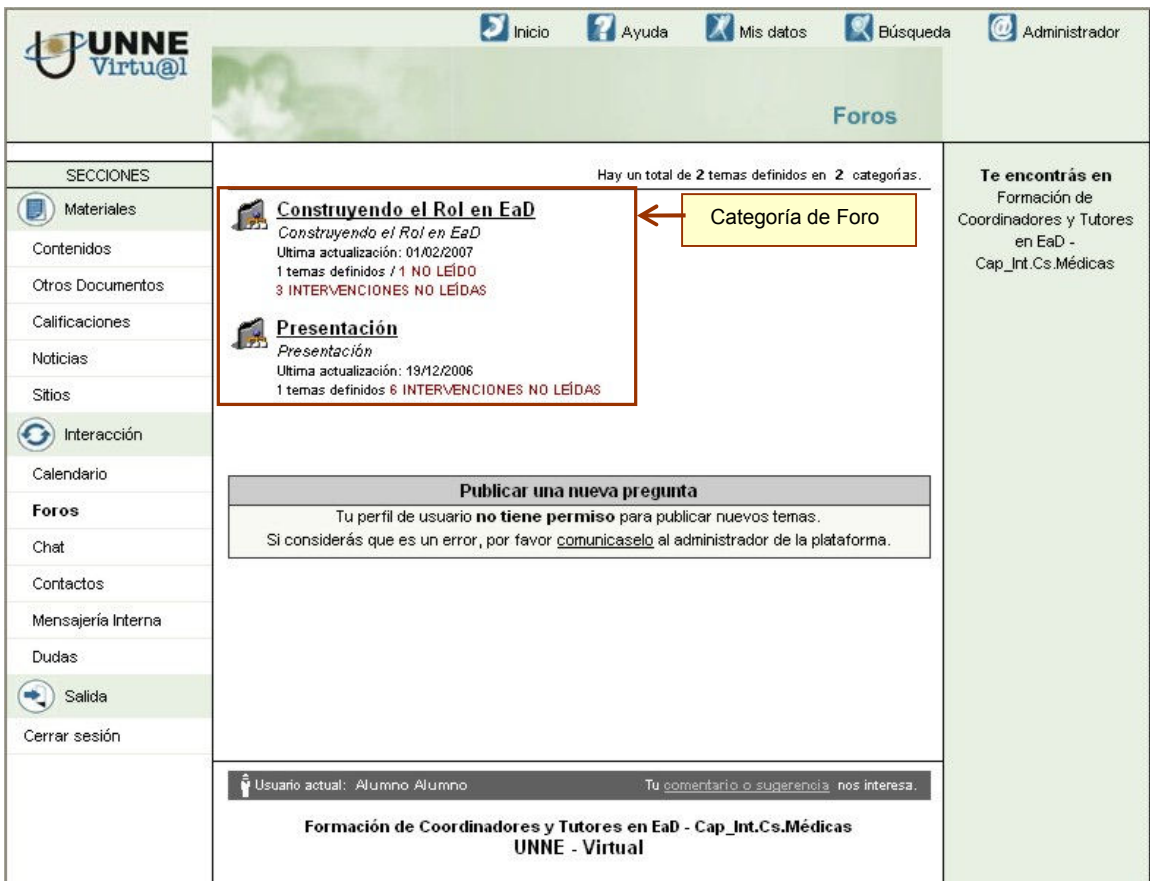

Al hacer clic en el enlace de la categoría correspondiente se presentará una pantalla con la lista de temas a debatir.

En este ejemplo hay un solo tema, que se presenta de la siguiente manera:

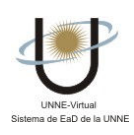

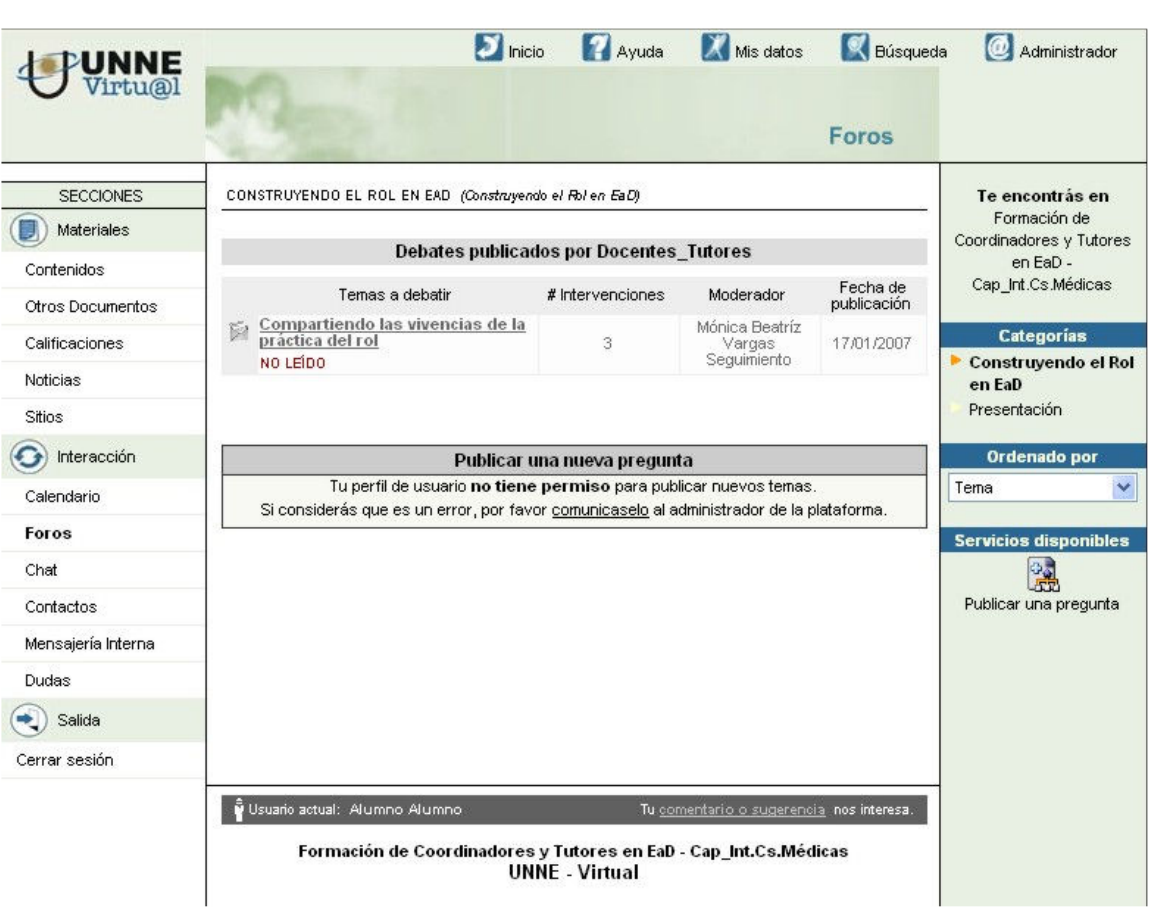

Haciendo clic en el título del tema se visualiza:

- El mensaje publicado por el responsable del foro, quien invita a dar respuestas y opiniones al resto del grupo.
- Las intervenciones (denominadas respuestas) hechas por los alumnos o integrantes del grupo.
- Un formulario denominado "Intervenir en el tema", desde donde Ud. podrá hacer sus propias intervenciones en el foro.

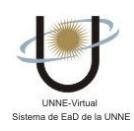

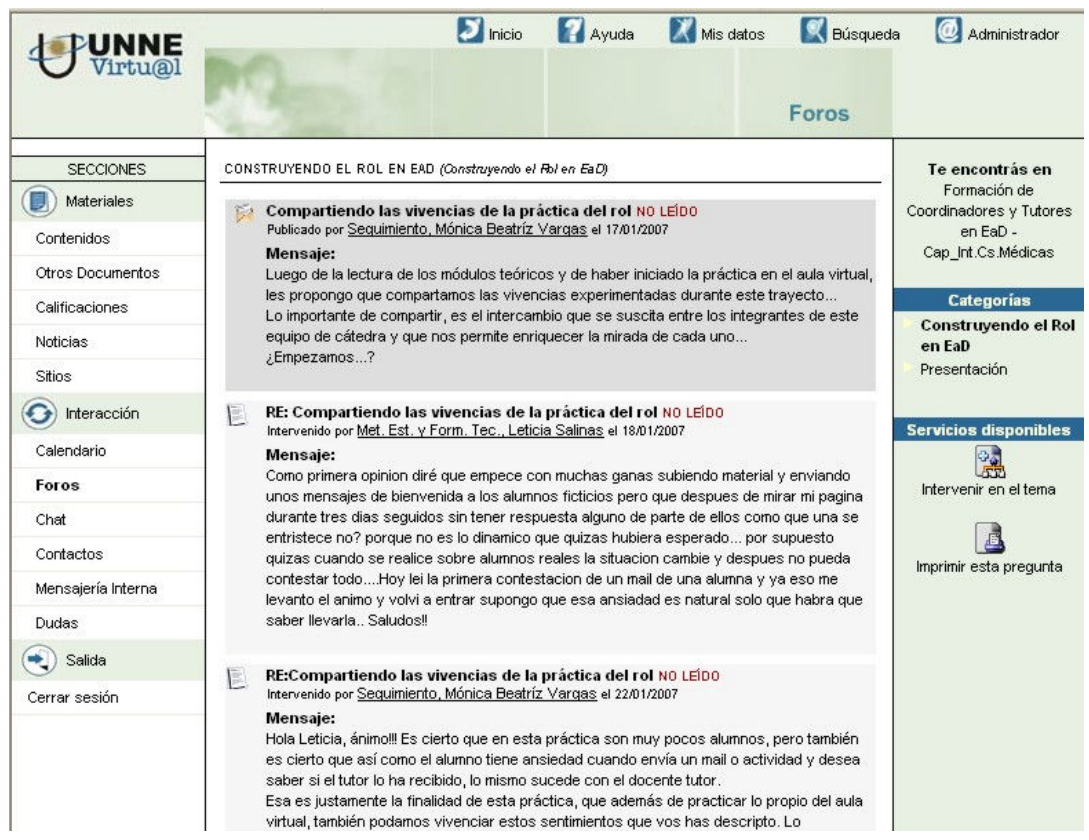

Para ingresar una intervención u opinión al Foro debe redactar el Mensaje en el cuerpo del formulario en blanco (como el que se muestra a continuación) y cuando esté seguro de que desea enviarlo debe presionar el botón Aceptar ubicado en la parte inferior. Así, su respuesta o intervención quedará publicada en esta Sección.

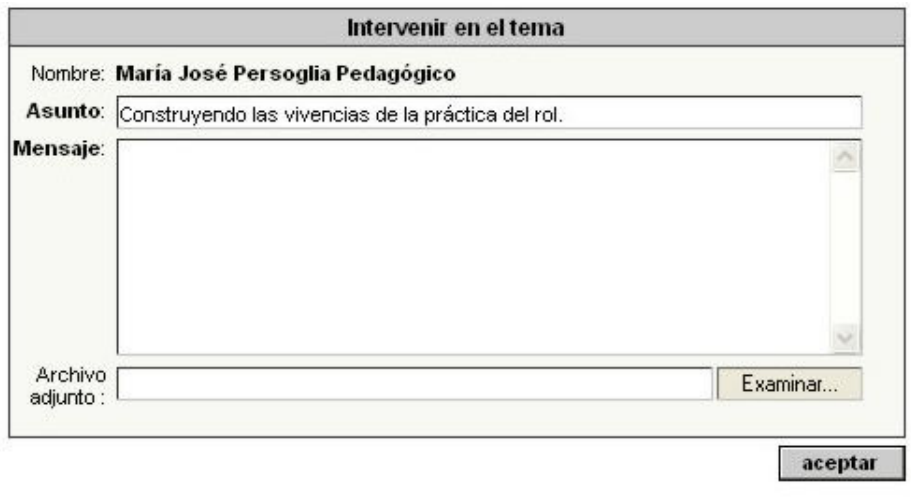

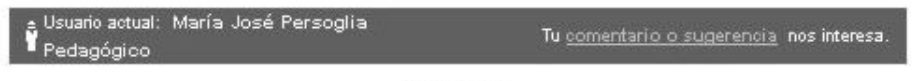

**Red-RIAS UNNE** - Virtual

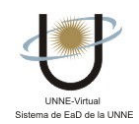

Su nombre del usuario queda preestablecido por la plataforma, de acuerdo al usuario con el que usted ingresa al Aula.

Para adjuntar un archivo, vea "¿cómo adjunto un archivo?"